# **National Center for Health Statistics Data Online Query System** Overview

<http://www.cdc.gov/nchs/doqs/>

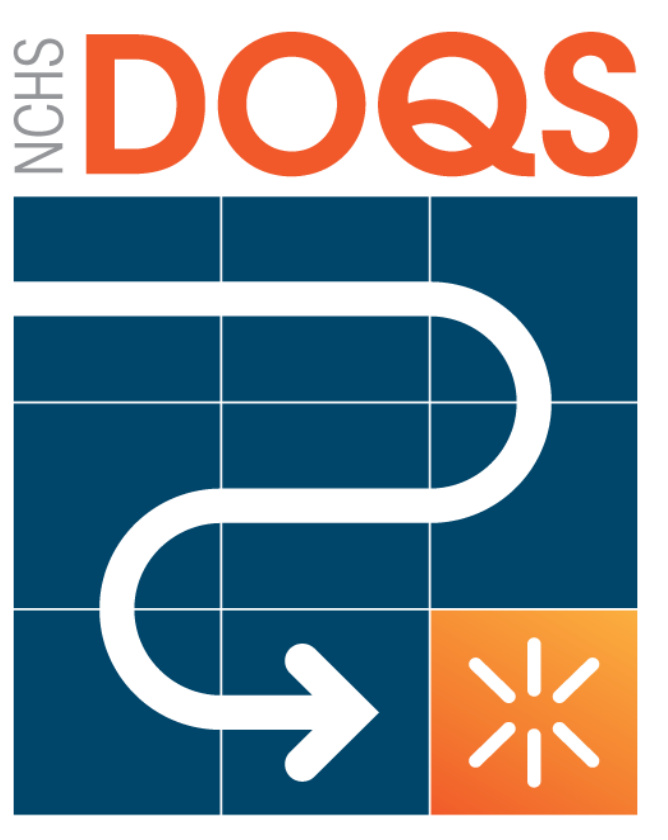

Data Online Query System

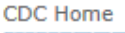

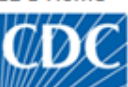

Centers for Disease Control and Prevention CDC 24/7: Saving Lives. Protecting People.™

## A-Z Index A B C D E F G H I J K L M N O P O R S T U V W X Y Z #

## NCHS Data Online Query System (Beta Version)

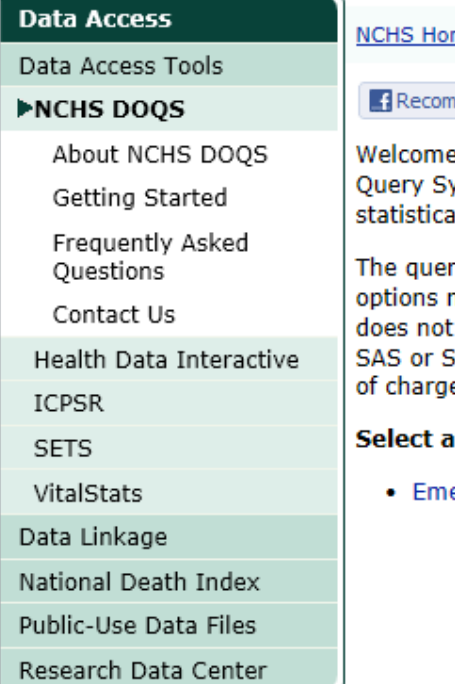

me > Data Access > Data Access Tools

#### **C** Share Tweet mend

e! The National Center for Health Statistics Data Online ystem (NCHS DOQS) provides dynamically generated al tables, charts, and graphs using NCHS public use data.

ry system includes all data, search parameters, and output necessary for custom queries of public health datasets. It require commercial statistical software packages (such as (atta) or file downloads. NCHS DOOS is available 24/7 free e.

### **Dataset to Query:**

ergency Department Visits

Begin your query by selecting a dataset.

NCHS DOQS lets you run custom queries, display results in tables and charts, and export data for storing and further analysis.

Easy to use, NCHS DOQS runs in nearly all browsers and can be run without JavaScript.

acebook

**ARCH** 

## **Contact Us:** eD. Ambulatory and **Hospital Care Statistics**

**Branch** National Center for **Health Statistics** 3311 Toledo Road Hyattsville, MD 20782

ymen.  $(301)$  458-4600

Print page

**National Center for Health Statistics** 3311 Toledo Rd Room 5419 Hyattsville, MD 20782 合 1 (800) 232-4636 Contact CDC-INFO

Data Online Query System

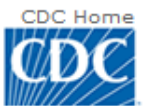

CDC 24/7: Saving Lives. Protecting People. Saving Money Through Prevention.

### A-Z Index A B C D E F G H I J K L M N O P Q R S T U V W X Y Z #

## NCHS Data Online Query System (DOQS)

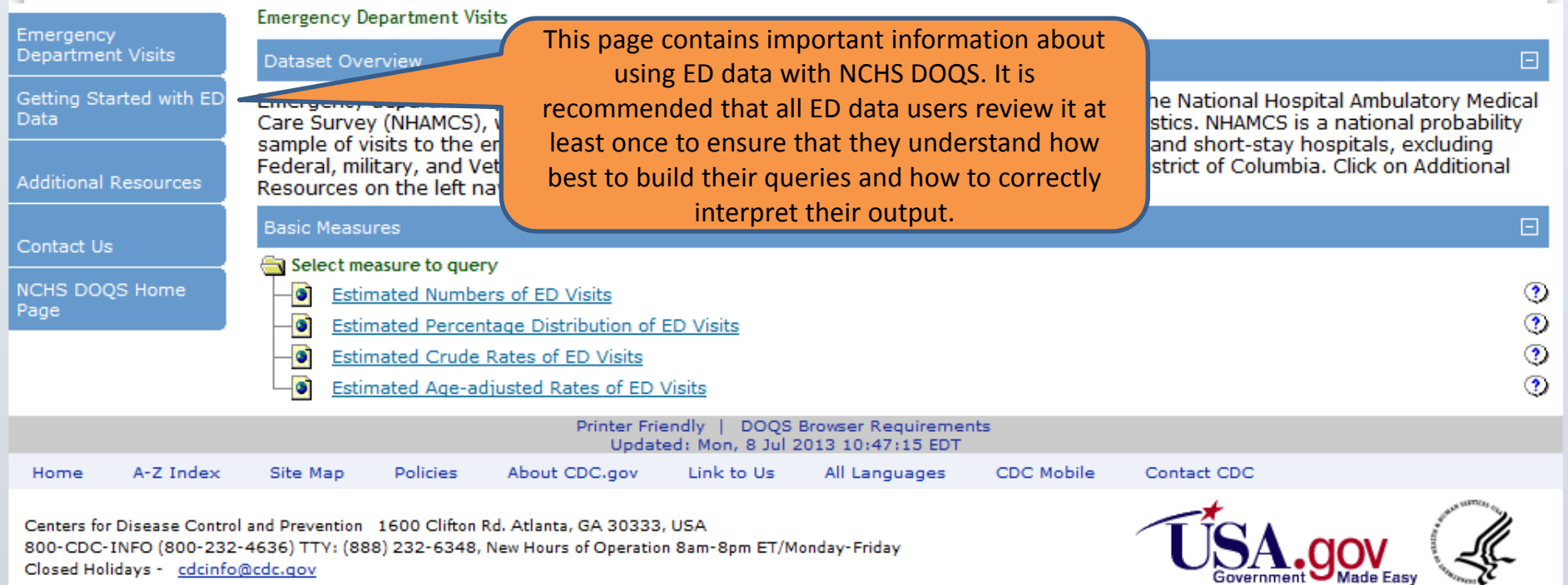

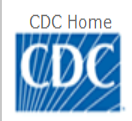

CDC 24/7: Saving Lives. Protecting People. Saving Money Through Prevention.

### A-Z Index A B C D E E G H I J K L M N O P Q R S I U V W X Y Z #

This page contains valuable information about mistakes to avoid when building your query, available statistical measures. proper citation of data, etc.

## NCHS Data Online Query System (DOQS)

**Value** 

 $1.$ Sim

**Depa** 

**Getting Started with ED Data** 

**Emergency Department** Visits Getting Started with ED Data

NCHS DOOS provides a simple-to-use interface that allows users to build a query for a chosen dataset and view the results. Users build eries by stepping through data selection options that can restrict the query to a particular subpopulation and/or determine the les which display in their results.

#### **Building Additional Resources**

Contact Us

#### **NCHS DOQS Home Page**

#### erv and viewing the results:

reached this page, it is assumed that you have already selected (from the NCHS DOOS home page) Emergency lisits data to query. Once you have selected Emergency Department Visits, you will see a page with a brief t and the statistical measures available. To select a measure, simply click on the measure name. overview

When you have finished reviewing Getting Started with ED Data, return to Emergency Department Visits to start building your query.

ED visits, percent distribution of ED visits, crude rate of ED visits per sons. Data presented are weighted estimates based on sample counts Because the estimates are based on a sample, they are subject to ber and percent of visits, and confidence intervals are presented for

Rates are based on annual July 1 sets of estimates of the civilian noninstitutionalized population of the United States as developed by the Population Division, U.S. Census Bureau. Rates can be selected by age, sex, race, and ethnicity. If none of these groups are selected but rates is the chosen measure, the total U.S. civilian noninstitutionalized population is used as the denominator. Denominators are also shown in the table results. Rates are not currently available by geographic region or metropolitan statistical area status.

Age-adjusted rates have been adjusted to the standard 2000 U.S. population using 6 age groups (under 15, 15-24, 25-44, 45-64, 65-74, and 75 years and over). More information on this methodology is available at "Additional Resources" on the left hand navigation bar, and there are also Help icons within the Query Builder that contain some additional information.

2. After selecting a measure, you will see a page with a series of numbered steps - this is the Ouery Builder. You can restrict your analysis to a particular subpopulation based on the selections you make in each step (to expand a step, click on the blue bar). If you are not interested in any particular subpopulation, you may skip to the final step to select row and column variables for your query results. Remember that the choices you make in the steps can affect how the query results are displayed.

A few points to keep in mind: depending on your selections in the filtering steps, only records with those characteristics will appear in your results. For example, if you select "Males", only visits by males will be shown. There are three variables on the file (diagnostic/screening services, procedures, and disposition of visit) for which respondents could check all that apply. That is, one record can have multiple responses for these three variables. If you select multiple diagnostic/screening services as your filter,

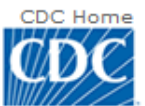

CDC 24/7: Saving Lives. Protecting People. Saving Money Through Prevention.

### A-Z Index ABCDEFGHIJKLMNOPORSIUVWXYZ #

## NCHS Data Online Query System (DOQS)

**Emergency Department Visits** 

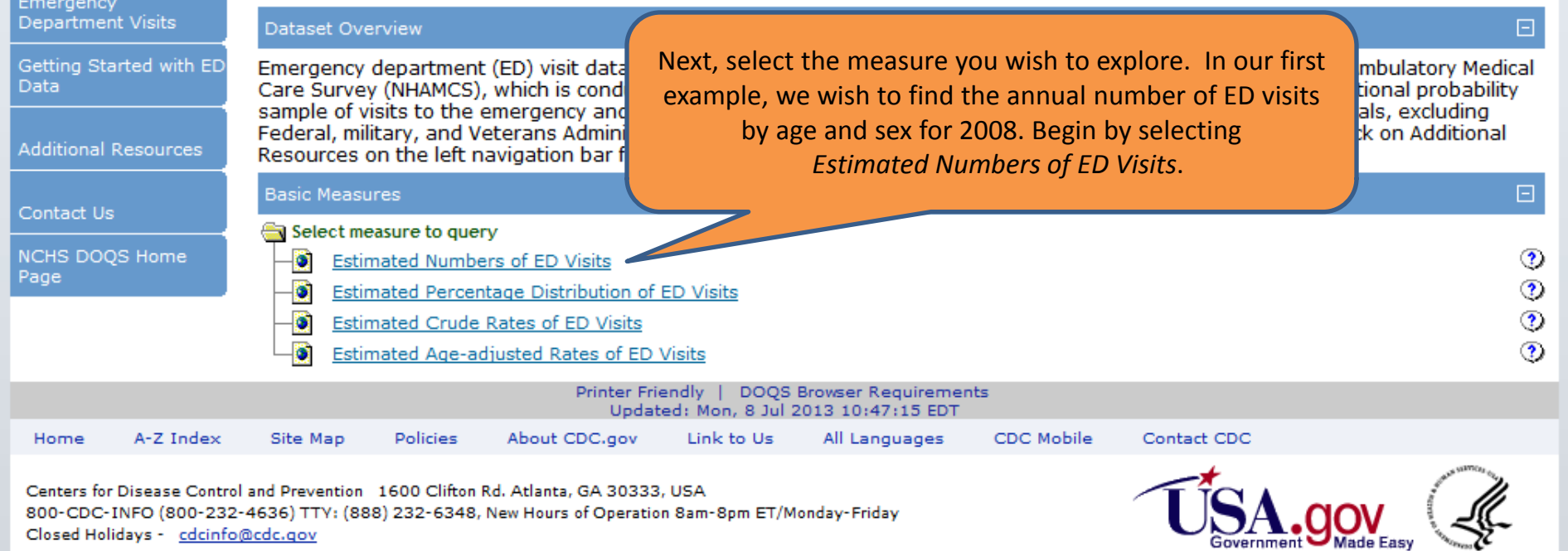

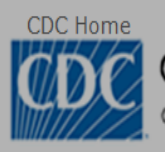

CDC 24/7: Saving Lives. Protecting People. Saving Money Through Prevention.

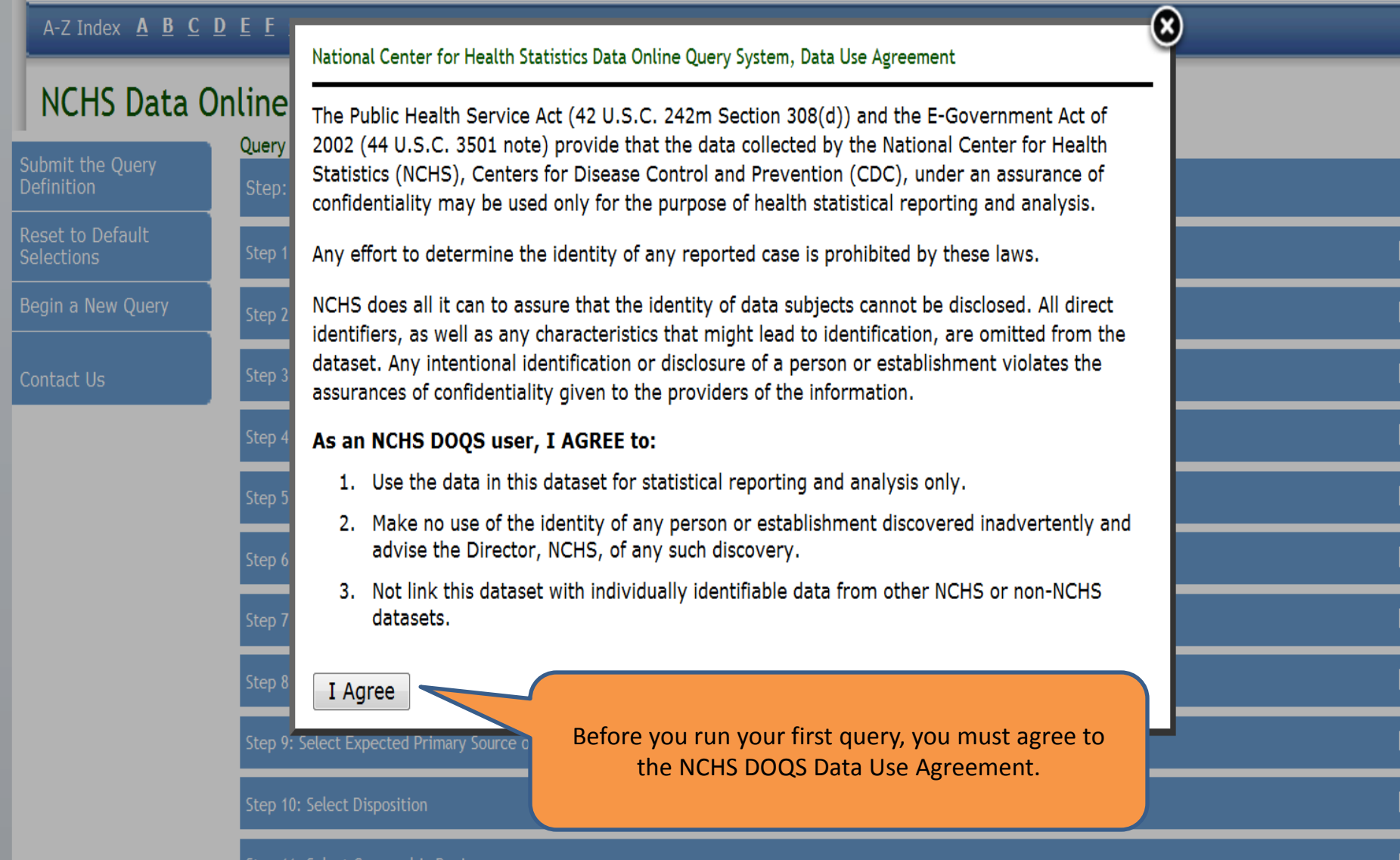

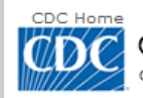

CDC 24/7: Saving Lives. Protecting People. Saving Money Through Prevention.

### A-Z Index  $\underline{A}$  **B**  $\underline{C}$  **D E**  $\underline{F}$  **G H I J K L M N Q P Q R S I U Y W X Y Z** #

## NCHS Data Online Query System (DOQS)

Query Builder for Emergency Department Visits, United States - Estimated Numbers of ED Visits Submit the Query<br>Definition Step: 1. | 2. | 3. | 4. | 5. | 6. | 7. | 8. **Reset to Default** Step 1: Select Year(s) (2010) Example 1 **Selections** Check as many years as de Begin a New Query It is important to note that Steps 1-12 are only necessary if you All years  $2010$ want to LIMIT your selections to certain subpopulations. In our Contact Us  $\Box$  2009 example, we want 2008 data for males and females. So, we begin  $\sqrt{2008}$ by making selections in Step 1.  $\Box$ 2007 □ 2006 Step 1: You can select any or all years of data - the default is the  $\Box$  2005 most recent year. If all years are selected, estimated numbers of Step 2: Select Age visits returns cumulative totals, not multi-year averages. Select Step 3: Select Sex 2008. Step 4: Select Race Step 5: Ethnicity Step 6: Select Diagnostic and Screening Services Ordered or Provided Step 7: Select Primary Diagnosis  $\boxplus$ Step 8: Select Procedures Performed at the Visit Step 9: Select Expected Primary Source of Payment Step 10: Select Disposition  $\boxplus$ Step 11: Select Geographic Region

Submit the Query **Definition** 

Reset to Default **Selections** 

Begin a New Query

Contact Us

Step 5: Select Ethnicity

step 4: Select Race.

Step 6: Select Diagnostic and Screening Service

Step 7: Select Primary Diagnosis

Step 8: Select Procedures Performed at the Vi

Step 9: Select Expected Primary Source of Pay

Step 10: Select Disposition

Step 11: Select Geographic Region

Step 12: Select Metropolitan Statistical Area St.

Step 13: Specify how to display the results

Specify how to display the numerical data values.

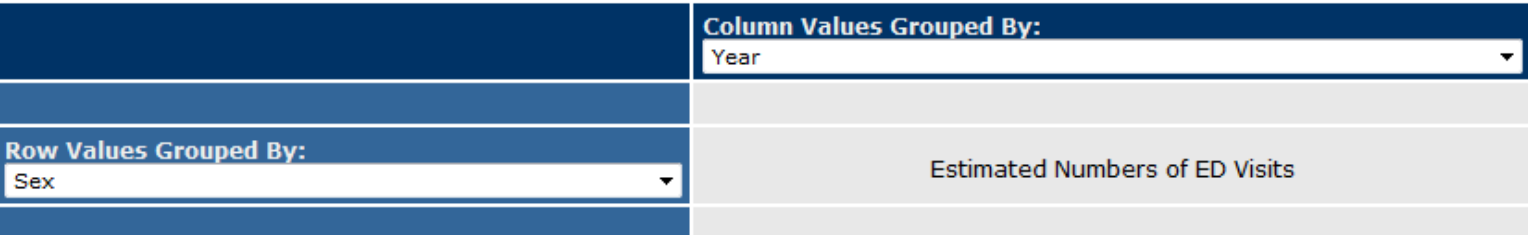

### **Chart Graphic Type:**

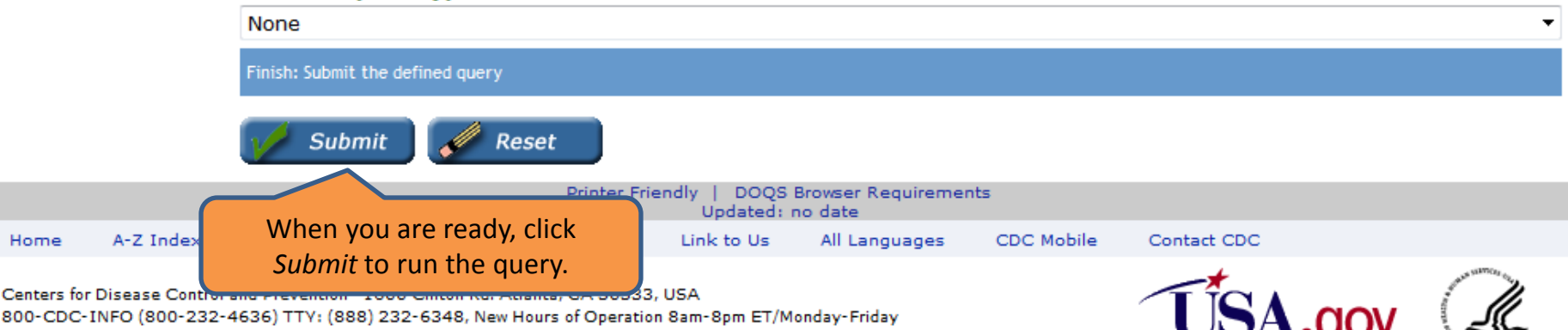

Closed Holidays - cdcinfo@cdc.gov

曱

 $\Box$ 

⊘

Example 1 (cont.)

Since we want data for both males and females, we don't need to use Step 3 to restrict our selection to one or the other. Instead, just scroll down to Step 13 where you can specify how you would like to display the results of your query.

Step 13: Select Sex as the row variable and Year as the column variable. The default age group is the 6 standard age groups used in many NCHS reports

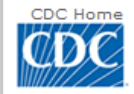

CDC 24/7: Saving Lives. Protecting People. Saving Money Through Prevention.

#### A-Z Index **A B C D E F G H I J K L M N O P Q R S I U V W X Y Z #**

## NCHS Data Online Query System (DOQS)

Query Results for Emergency Department Visits, United States

Query Criteria for the Estimated Numbers of ED Visits Measure

2008 **Year Filter: Data Grouped By:** Sex, Year

**Output from Example 1 Query**  **SEARCH** 

Output to Excel

Begin a New Query

Modify Query

Graph It

Contact Us

Data Table of Number of ED Visits (in thousands) by Year and Sex

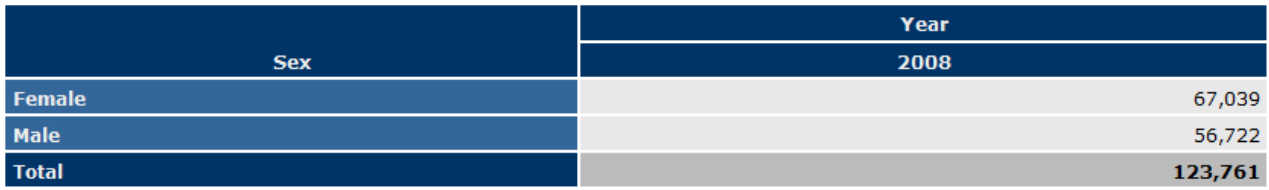

#### Data List

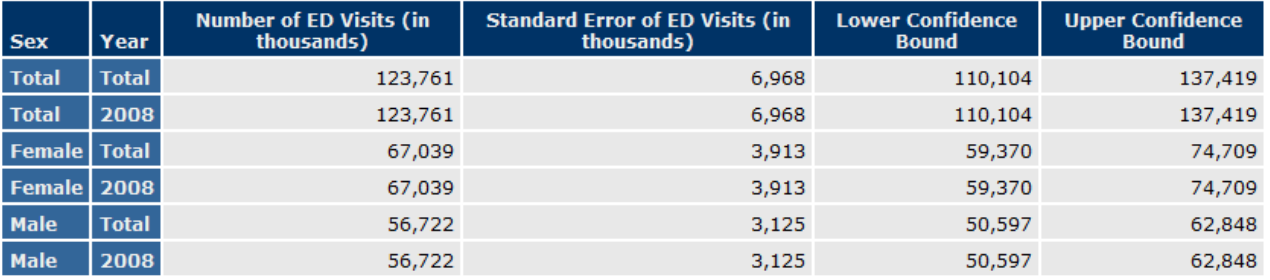

#### Data Notes

- Quantity zero

0.0 Quantity more than zero, but less than 0.05

\*\* Unreliable estimate (sample count is less than 30)

† Unreliable estimate (relative standard error exceeds 30 percent)

The "Unreliable Estimate Flag" column only appears if at least one estimate in your output is unreliable. For more information about NHAMCS data, consult the NHAMCS public use file documentation which can be accessed by returning to the Emergency Department Visits page (via "Begin a New Query") and selecting "Additional Resources" on the left navigation bar.

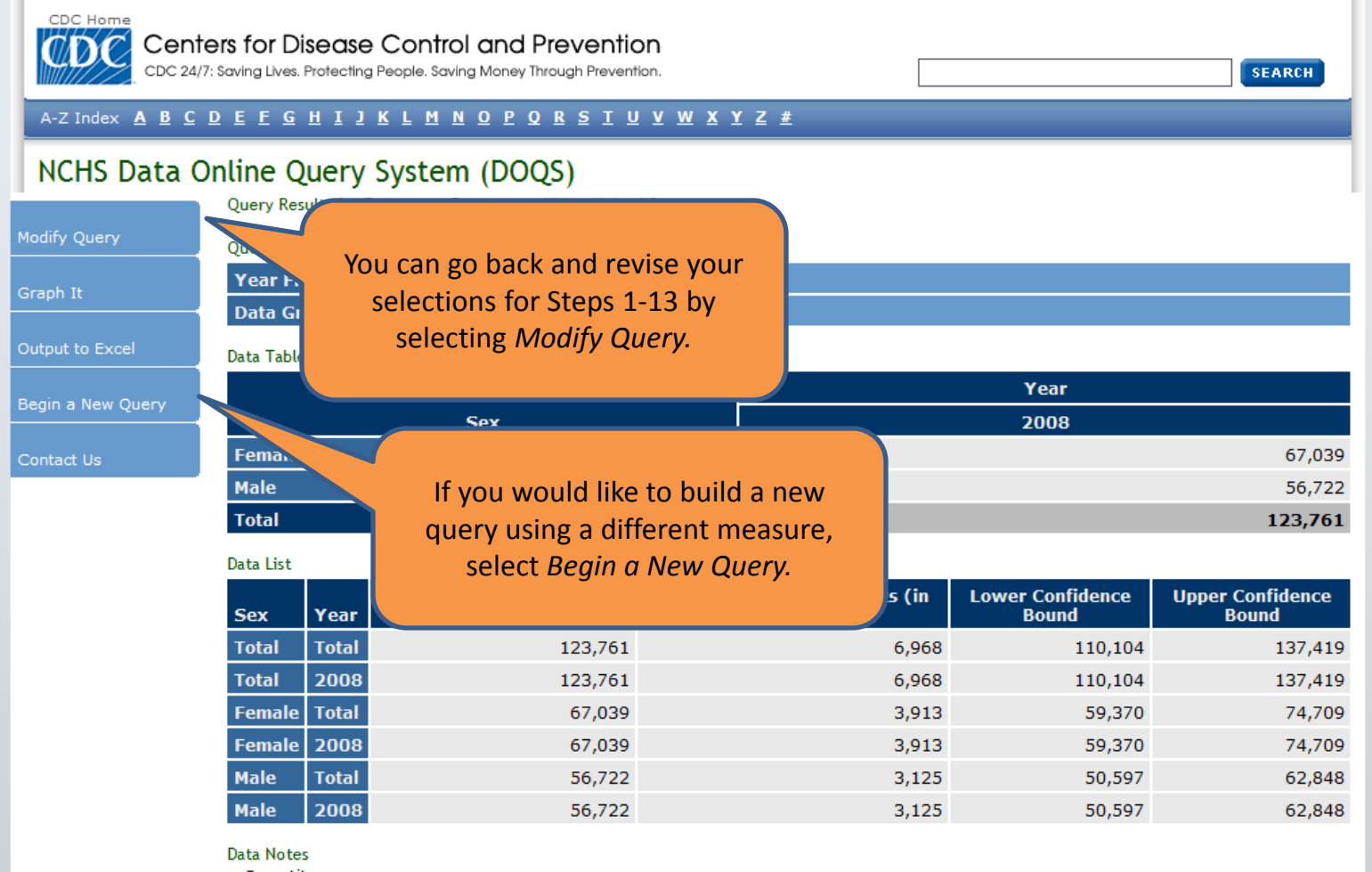

- Quantity zero

0.0 Quantity more than zero, but less than 0.05

\*\* Unreliable estimate (sample count is less than 30)

† Unreliable estimate (relative standard error exceeds 30 percent)

The "Unreliable Estimate Flag" column only appears if at least one estimate in your output is unreliable. For more information about NHAMCS data, consult the NHAMCS public use file documentation which can be accessed by returning to the Emergency Department Visits page (via "Begin a New Query") and selecting "Additional Resources" on the left navigation bar.

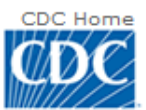

CDC 24/7: Saving Lives. Protecting People. Saving Money Through Prevention.

### A-Z Index A B C D E F G H I J K L M N O P Q R S T U V W X Y Z #

## NCHS Data Online Query System (DOQS)

**Emergency Department Visits** Emergency **Department Visits** Dataset Overview 曰 Getting Started with ED Emergency department (ED) visit data are from the emergency department component of the National Hospital Ambulatory Medical **Data** Care Survey (NHAMCS), which is conducted annually by the National Center for Health Statistics. NHAMCS is a national probability sample of visits to the emergency and outpatient departments of non-institutional general and short-stay hospitals, excluding Federal, military, and Veterans Administration hospitals, located in the 50 states and the District of Columbia. Click on Additional **Additional Resources** Resources on the left navigation bar for more information.  $\Box$ **Basic Measures** Contact Us Select measure to query In our second example, we want to find the **NCHS DOOS Home** Ð Estimated Numbers of ED Visits Page percent distribution of ED visits for persons ł. Estimated Percentage Distribution of ED Visits under 18 years of age by expected primary Ö Estimated Crude Rates of ED Visits source of payment for 2007-2008. Begin by ö Estimated Age-adjusted Rates of ED Visits selecting Estimated Percentage Distribution of Printer Friendly | DOQS Browser Requirer Updated: Mon, 8 Jul 2013 10:47:15 ED FD Visits. Home A-Z Index Site Map Policies About CDC.gov Link to Us All Languages

Centers for Disease Control and Prevention 1600 Clifton Rd. Atlanta, GA 30333, USA 800-CDC-INFO (800-232-4636) TTY: (888) 232-6348, New Hours of Operation 8am-8pm ET/Monday-Friday Closed Holidays - cdcinfo@cdc.gov

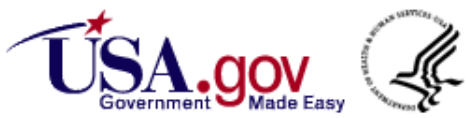

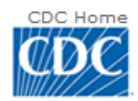

Centers for Disease Control and Prevention<br>cDC 24/7: Saving Lives. Protecting People. Saving Money Through Prevention.

### A-Z Index  $\underline{A}$  **B**  $\underline{C}$  **D E**  $\underline{F}$  **G**  $\underline{H}$  **I**  $\underline{J}$  **K L M N** <u>O</u> **P** Q **R S** I <u>U V W X Y Z #</u>

## NCHS Data Online Query System (DOQS)

Query Builder for Emergency Department Visits, United States - Percent Distribution of ED Visits

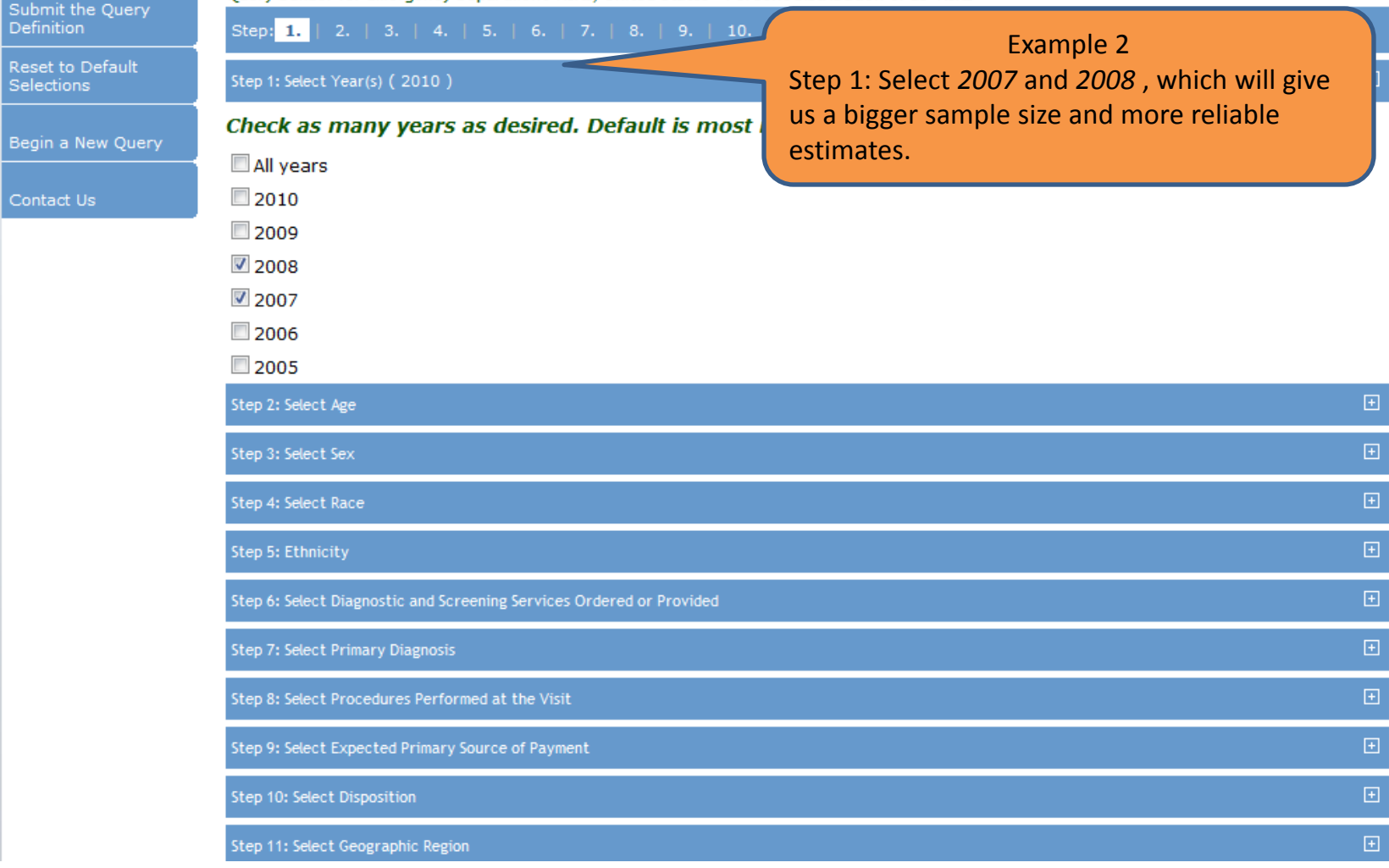

#### Submit the Query **Definition**

Reset to Default **Selections** 

Begin a New Query

Contact Us

 $\Box$ Step 2: Select Age esulting estimates are unreliable, especially when selecting Select age groups or build your own. If the Example 2 (cont.) narrow age ranges, it may be necessary to renple size. Step 2: Select the 13 age groups category variable and select all age groups under 18 6 6 age groups (Default): This option is used in many NCHS re (i.e. Under 1 year, 1-4 years, 5-9 years,  $10-14$ All age groups (Default) years, 15-17 years). Under 15 years

11 age groups: This option emphasizes persons of older ages.

<sup>1</sup> 13 age groups: This option emphasizes persons of younger ages.

All age groups

 $\Box$  15-24 years 25-44 years 45-64 vears 65-74 years  $\Box$  75+ years

Step 1: Select Year(s) (2010)

Under 1 year

 $\sqrt{2}$  1-4 vears

 $\sqrt{5}$ -9 vears

 $\sqrt{2}$  10-14 years

 $\sqrt{2}$  15-17 years

 $\Box$  18-19 years

20-24 years

25-34 years

35-44 years

45-54 years

55-64 years

65-74 years

 $\Box$  75+ vears

© Enter up to 6 custom groups, one per box, with ages from 0 to 100. Groups should not overlap. (Example: First box: 0-10, Second box: 11-20, etc.).

Step 3: Select Sex

 $\boxed{\pm}$ 

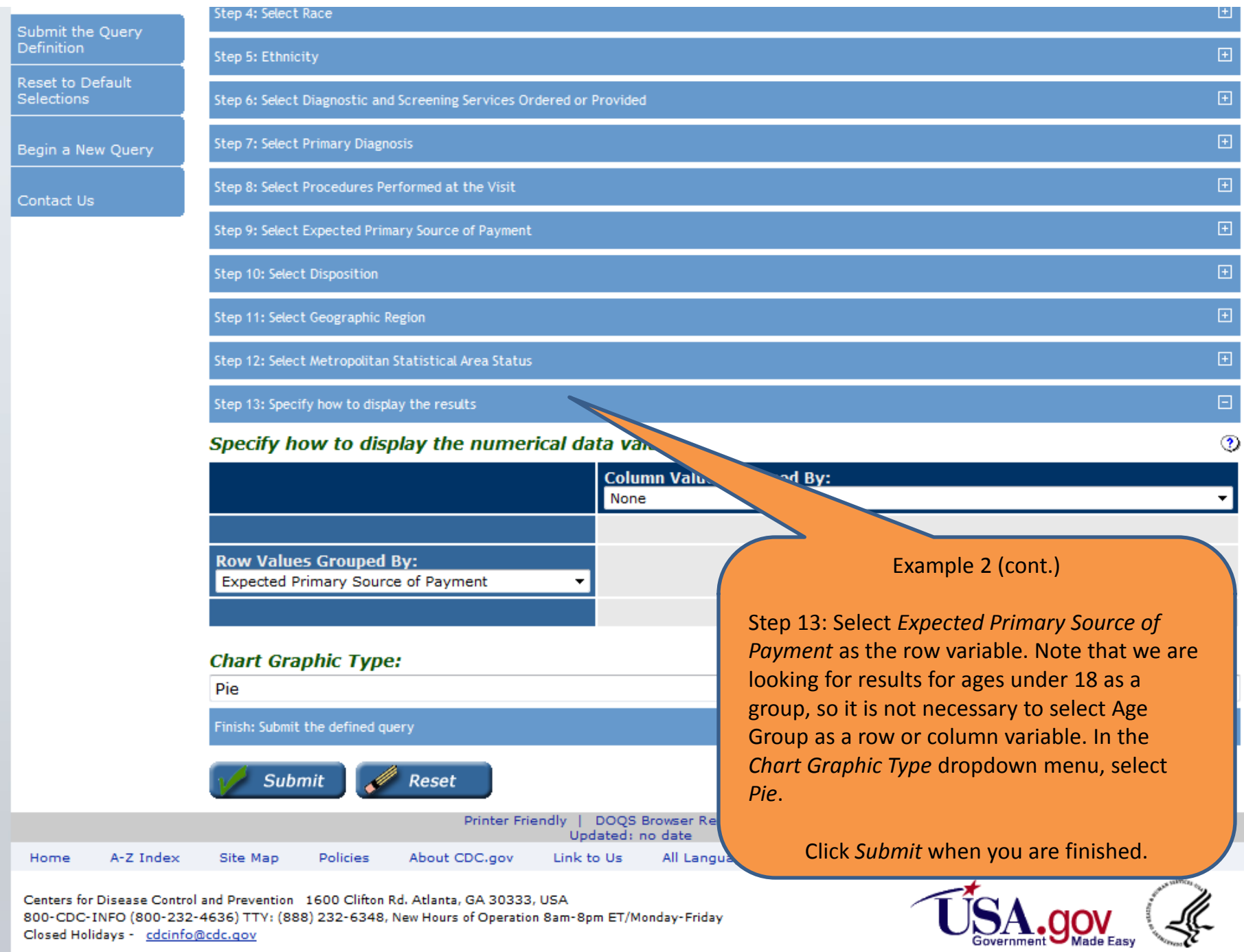

Centers for Disease Control and Prevention 1600 Clifton Rd. Atlanta, GA 30333, USA 800-CDC-INFO (800-232-4636) TTY: (888) 232-6348, New Hours of Operation 8am-8pm ET/Monday-Friday Closed Holidays - cdcinfo@cdc.gov

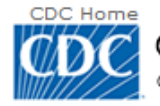

CDC 24/7: Saving Lives. Protecting People. Saving Money Through Prevention.

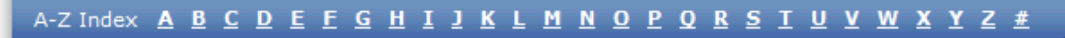

## NCHS Data Online Query System (DOQS)

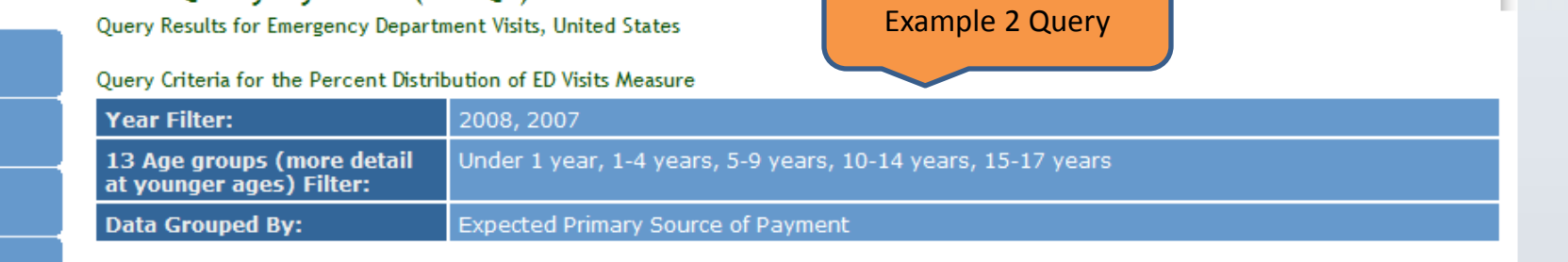

**Output from** 

**SEARCH** 

#### Begin a New Query

Output to Excel

Contact Us

Modify Query

Graph It

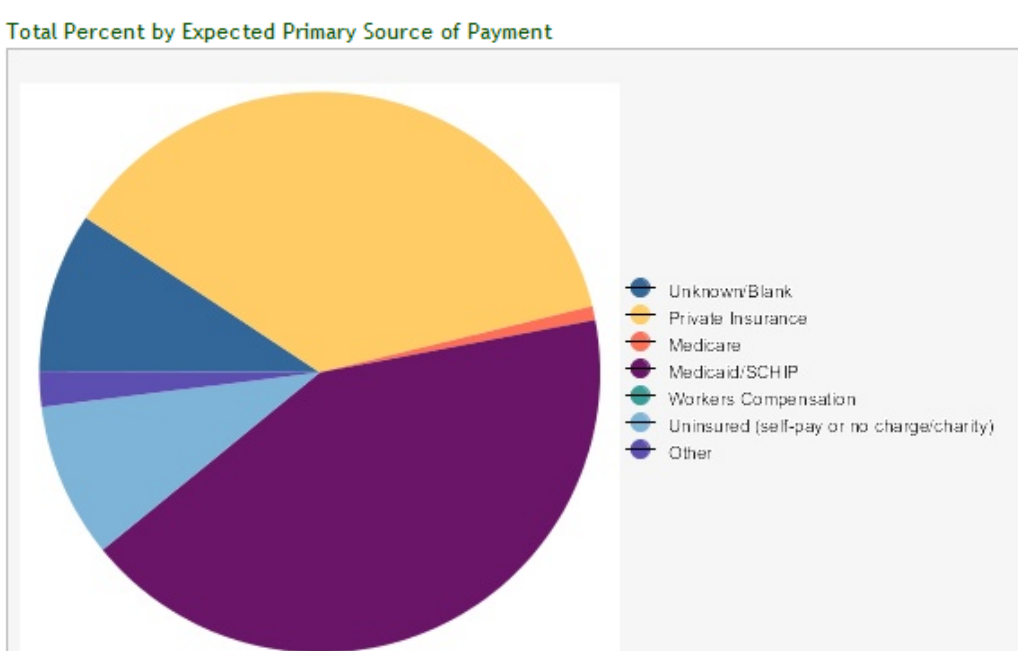

#### Data List

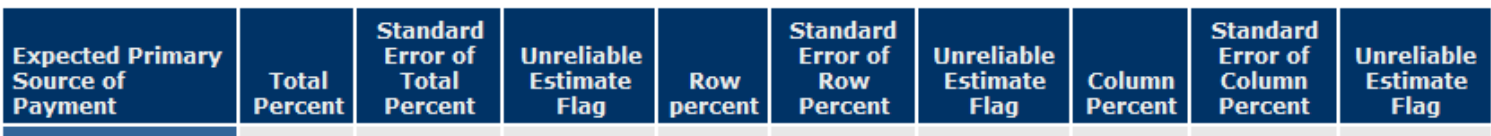

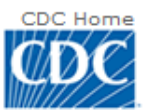

CDC 24/7: Saving Lives. Protecting People. Saving Money Through Prevention.

### A-Z Index A B C D E F G H I J K L M N O P Q R S T U V W X Y Z #

## NCHS Data Online Query System (DOQS)

**Emergency Department Visits** Emergency **Department Visits** Dataset Overview 曰 Getting Started with ED Emergency department (ED) visit data are from the emergency department component of the National Hospital Ambulatory Medical **Data** Care Survey (NHAMCS), which is conducted annually by the National Center for Health Statistics. NHAMCS is a national probability sample of visits to the emergency and outpatient departments of non-institutional general and short-stay hospitals, excluding Federal, military, and Veterans Administration hospitals, located in the 50 states and the District of Columbia. Click on Additional **Additional Resources** Resources on the left navigation bar for more information.  $\Box$ **Basic Measures** Contact Us ंब Select measure to query **NCHS DOOS Home**  $\overline{\mathbf{3}}$ Ð Estimated Numbers of ED Visits Page ł. О, Estimated Percentage Distribution of ED Visits In our third example, we want to find the Ø D Estimated Crude Rates of ED Visits < annual rate of injury-related ED visits by **Estimated Age-adjusted Rates of ED Visits**  $\overline{\mathbf{r}}$ ö persons 65 years and over for 2005-2010. Printer Friendly | DOQS Brows Begin by selecting *Estimated Crude Rates of* Updated: Mon, 8 Jul 2013 **FD Visits.** Home A-Z Index Site Map Policies About CDC.gov Link to Us All Centers for Disease Control and Prevention 1600 Clifton Rd. Atlanta, GA 30333, USA 800-CDC-INFO (800-232-4636) TTY: (888) 232-6348, New Hours of Operation 8am-8pm ET/Monday-Friday Closed Holidays - cdcinfo@cdc.gov

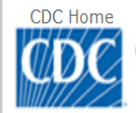

CDC 24/7: Saving Lives. Protecting People. Saving Money Through Prevention.

## A-Z Index  $A$   $B$   $C$   $D$   $E$   $F$   $G$   $H$   $I$   $J$   $K$   $L$   $M$   $N$   $Q$   $P$   $Q$   $R$   $S$   $T$   $U$   $V$   $M$   $X$   $Y$   $Z$   $\#$

## NCHS Data Online Query System (DOQS)

Query Builder for Emergency Department Visits, United States - Estimated Numbers of ED Visits

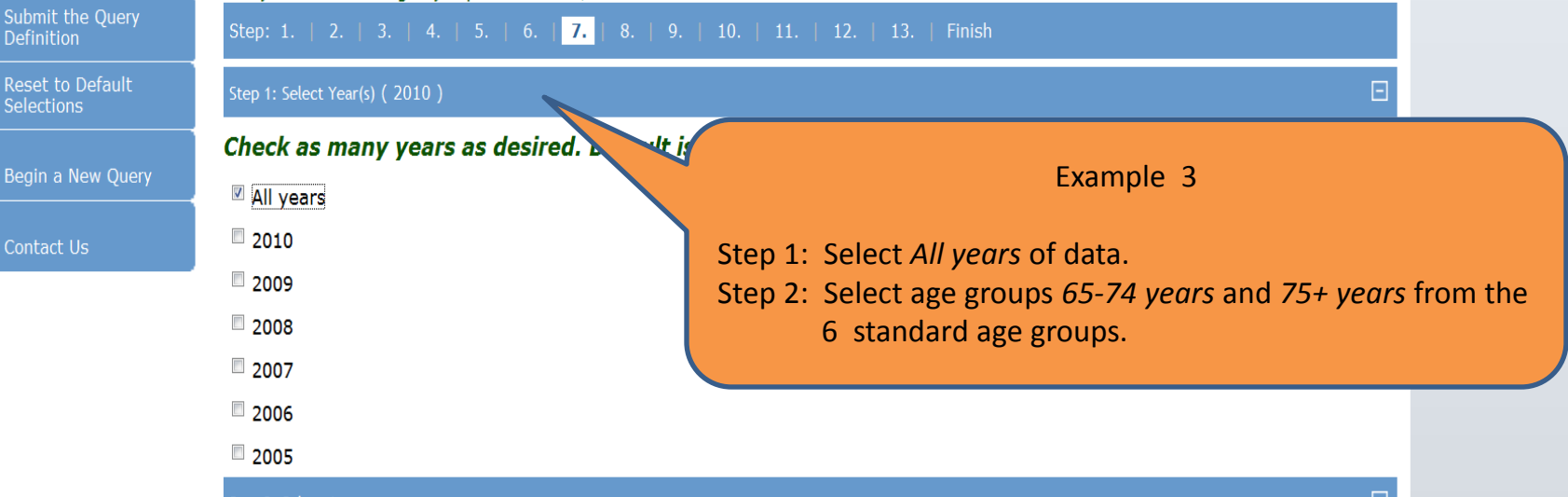

SEARCH

#### Step 2: Select Age

Select age groups or build your own. If the resulting estimates are unreliable, especially when selecting narrow age ranges, it may be necessary to run your analysis on multiple years of data to increase sample size.

- <sup>®</sup> 6 age groups (Default): This option is used in many NCHS reports.
	- All age groups (Default)
	- Under 15 years
	- $\Box$  15-24 years
	- 25-44 years
	- $\Box$  45-64 years
	- 65-74 years
	- $\sqrt{2}$  75+ years

Submit the Query Definition

Reset to Default Selections

Begin a New Query

Contact Us

### Select from the pre-defined groups below or enter your own **Diagnosis Codes".**

- Major Diagnosis Category (MDC): These are chapter headings from the Internation Clinical Modification (ICD-9-CM).
- <sup>®</sup> MDC with sub-category: This is a more detailed list developed by NCHS staf
	- Infectious and parasitic diseases
	- Neoplasms
	- C Endocrine, nutritional and metabolic diseases, and immunity disorders
	- © Diseases of the blood and blood-forming organs
	- © Mental disorders
	- © Diseases of the nervous system and sense organs
	- C Diseases of the circulatory system
	- C Diseases of the respiratory system
	- © Diseases of the digestive system
	- © Diseases of the genitourinary system
	- © Complications of pregnancy, childbirth, and the puerperium
	- © Diseases of the skin and subcutaneous tissue
	- © Diseases of the musculoskeletal system and conective tissue
	- Congenital anomalies
	- © Certain conditions originating in the perinatal period
	- Symptoms, signs, and ill-defined conditions
	- <sup>1</sup> Injury and poisoning
		- All categories
		- Fractures, excluding lower limb
		- Fracture of the lower limb
		- Sprains and strains, excluding ankle and back
		- Sprains and strains of ankle
		- Sprains and strains of neck and back
		- $\blacksquare$  Intracranial injury, excluding those with skull fracture
		- Open wound of head
		- Open wound, excluding head

**N-9-CM codes with "User-Defined"** 

ation of Diseases, Ninth Revision,

## Example 3 (cont.)

Step 7: Select MDC with subcategory, then Injury and Poisoning, then check the first 11 boxes to get just the injury diagnoses. (Or enter a custom range for Primary diagnosis using the boxes provided.

 $\Box$ 

 $\mathbf{r}$ 

電

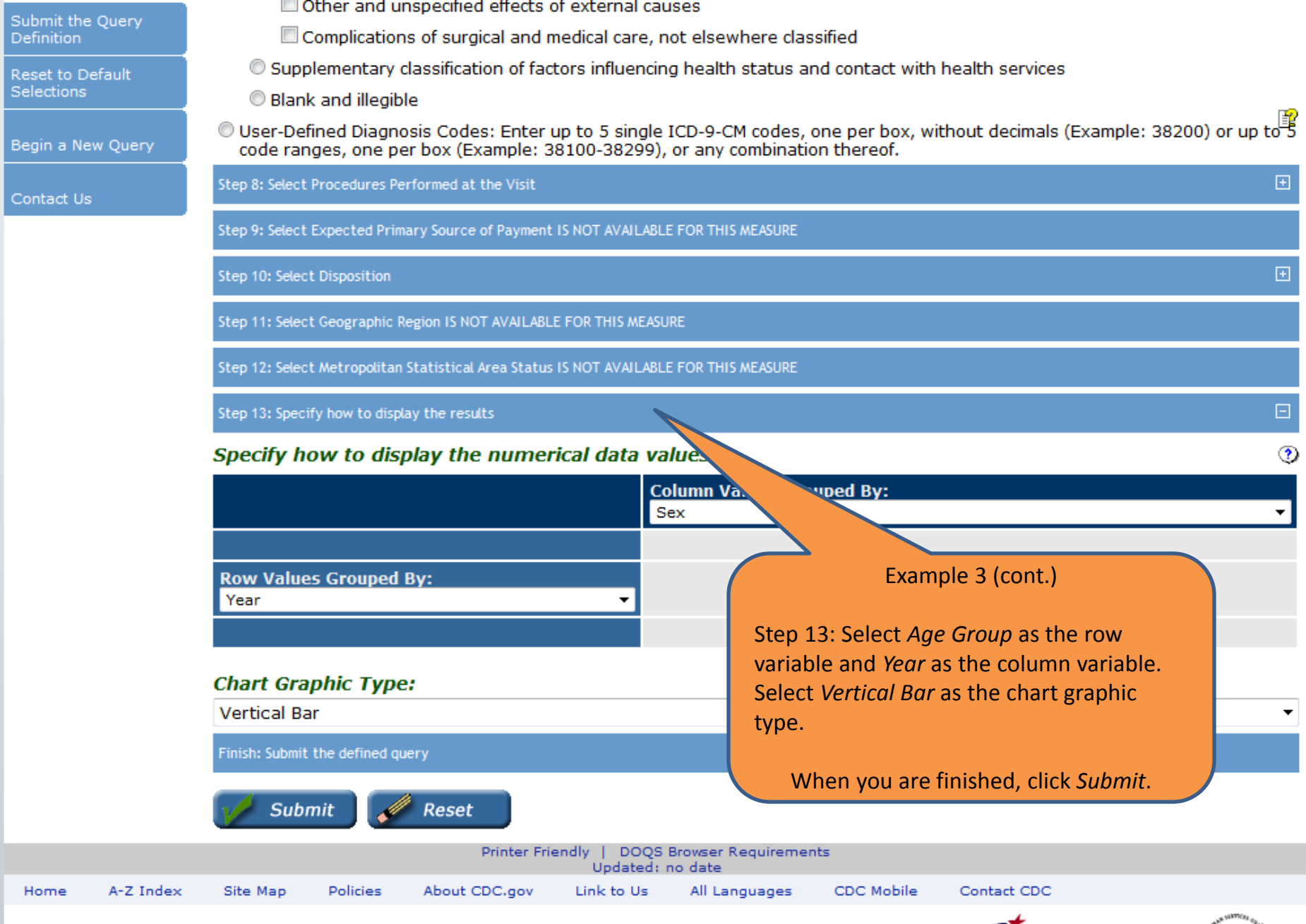

Centers for Disease Control and Prevention 1600 Clifton Rd. Atlanta, GA 30333, USA 800-CDC-INFO (800-232-4636) TTY: (888) 232-6348, New Hours of Operation 8am-8pm ET/Monday-Friday Closed Holidays - cdcinfo@cdc.gov

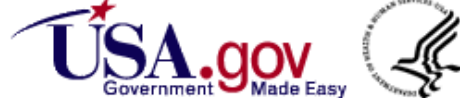

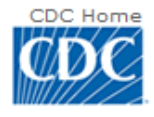

## NCHS Data Online Query System (DOQS)

Query Results for Emergency Department Visits, United States

**Output from Example 3 Query**  **SEARCH** 

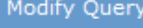

Graph It

Output to

Begin a

Query Criteria for the Crude Rate of ED Visits per 100 Persons Measure

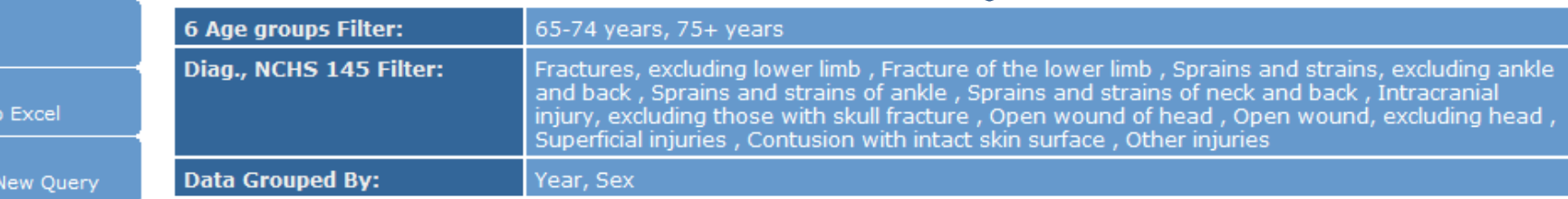

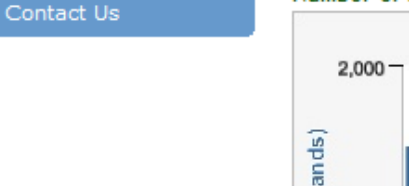

#### Number of ED Visits (in thousands) by Year and Sex

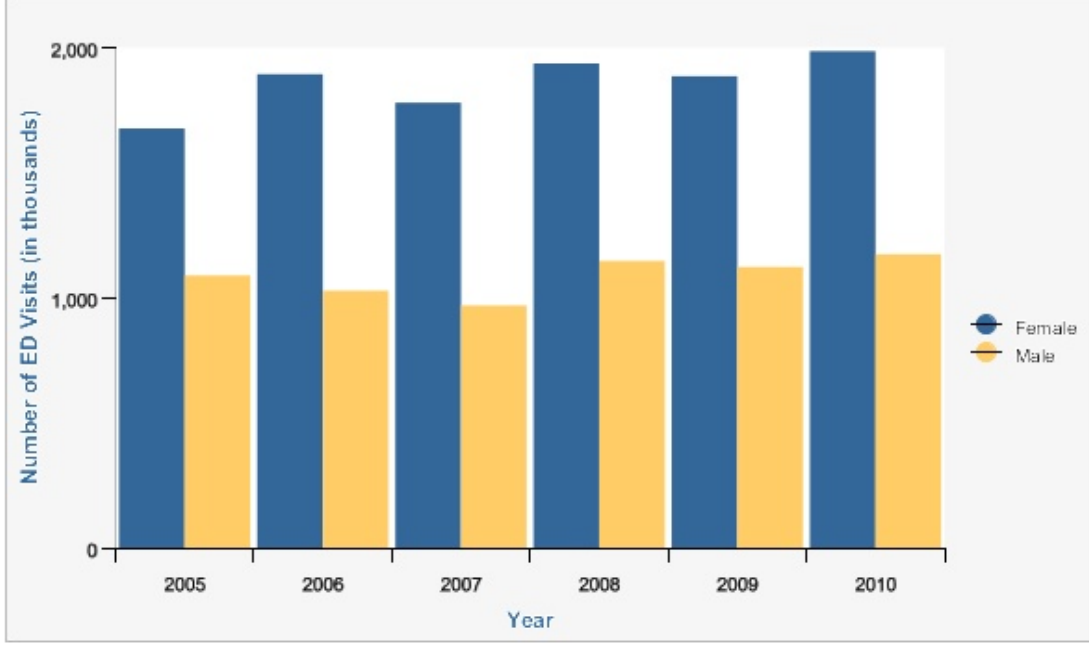

#### Data Table of Number of ED Visits (in thousands) by Sex and Year

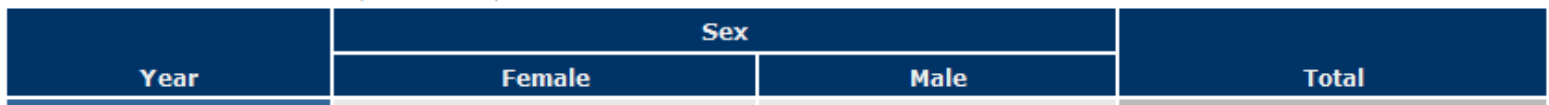

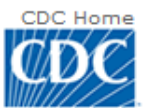

CDC 24/7: Saving Lives. Protecting People. Saving Money Through Prevention.

### A-Z Index A B C D E F G H I J K L M N O P Q R S T U V W X Y Z #

## NCHS Data Online Query System (DOQS)

**Emergency Department Visits** Emergency **Department Visits** Dataset Overview 曰 Getting Started with ED Emergency department (ED) visit data are from the emergency department component of the National Hospital Ambulatory Medical **Data** Care Survey (NHAMCS), which is conducted annually by the National Center for Health Statistics. NHAMCS is a national probability sample of visits to the emergency and outpatient departments of non-institutional general and short-stay hospitals, excluding Federal, military, and Veterans Administration hospitals, located in the 50 states and the District of Columbia. Click on Additional **Additional Resources** Resources on the left navigation bar for more information.  $\Box$ **Basic Measures** Contact Us ंब Select measure to query **NCHS DOOS Home**  $\overline{\mathbf{3}}$ Ð Estimated Numbers of ED Visits Page  $\overline{\mathbf{?}}$ ł. Estimated Percentage Distribution of ED Visits Ð  $\overline{v}$ **Estimated Crude Rates of ED Visits** In our last example, we want to find the age- $\overline{P}$ **Estimated Age-adjusted Rates of ED Visits** × adjusted rate of ED visits for chest pain for Printer Friendly | DOQS Browser Req males and females in 2005 and 2010. Updated: Mon, 8 Jul 2013 10:47: Begin by selecting *Estimated Age-adjusted* All Langu Home A-Z Index Site Map Policies About CDC.gov Link to Us **Rates of ED Visits.** Centers for Disease Control and Prevention 1600 Clifton Rd. Atlanta, GA 30333, USA 800-CDC-INFO (800-232-4636) TTY: (888) 232-6348, New Hours of Operation 8am-8pm ET/Monday-Friday JA M Closed Holidays - cdcinfo@cdc.gov Government Made Easy

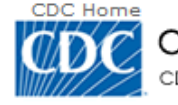

CDC 24/7: Saving Lives. Protecting People. Saving Money Through Prevention.

**SEARCH** 

### A-Z Index **A B C D E F G H I J K L M N O P Q R S T U V W X Y Z #**

## NCHS Data Online Query System (DOQS)

Query Builder for Emergency Department Visits, United States - Age-Adjusted Visit Rate per 100 Persons

Submit the Query **Definition** Step: 1. | 2. | 3. | 4. | 5. | 6. | 7. | 8. | 9. | 10. | 11. | 12. | 13. | Finish Reset to Default 曰 Step 1: Select Year(s) (2010) Selections Check as many years as desired. Default is most recent year. Begin a New Query Example 4 All years Step 1: Select 2005 and 2010.  $\nabla$  2010 Contact Us  $\Box$  2009  $\Box$  2008  $\Box$ 2007  $\Box$  2006  $\nu$  2005  $\boxed{\pm}$ Step 2: Select Age  $\boxplus$ Step 3: Select Sex  $\boxed{\pm}$ Step 4: Select Race  $\boxed{\pm}$ Step 5: Ethnicity 国 Step 6: Select Diagnostic and Screening Services Ordered or Provided  $\boxplus$ Step 7: Select Primary Diagnosis  $\boxed{\pm}$ Step 8: Select Procedures Performed at the Visit  $\boxplus$ Step 9: Select Expected Primary Source of Payment  $\boxed{\pm}$ Step 10: Select Disposition 国 Step 11: Select Geographic Region

Submit the Query Definition

Reset to Default Selections

Begin a New Query

Contact Us

Infectious and parasitic diseases

- Neoplasms
- © Endocrine, nutritional and metabolic diseases, and immunity disorders
- © Diseases of the blood and blood-forming organs
- C Mental disorders
- © Diseases of the nervous system and sense organs
- © Diseases of the circulatory system
- © Diseases of the respiratory system
- C Diseases of the digestive system
- © Diseases of the genitourinary system
- © Complications of pregnancy, childbirth, and the puerperium
- © Diseases of the skin and subcutaneous tissue
- © Diseases of the musculoskeletal system and conective tissue
- Congenital anomalies
- © Certain conditions originating in the perinatal period
- ® Symptoms, signs, and ill-defined conditions .
	- All categories
	- Syncope and collapse
	- Convulsions
	- Dizziness and giddiness
	- Pyrexia of unknown origin
	- Symptoms involving skin and other integumentary tissue
	- Headache
	- **Epistaxis**
	- Abnormal heart sounds
	- Dyspnea and respiratory abnormalities
	- Cough
	- Chest pain
	- Symptoms involving the urinary system
	- Abdominal pain
	- Other symptoms, signs and ill defined conditions

Example 4 (cont.) Step 7: Select Chest Pain using the MDC with sub-category option. Click on Symptoms, Signs and III-Defined Conditions, then click on Chest Pain.

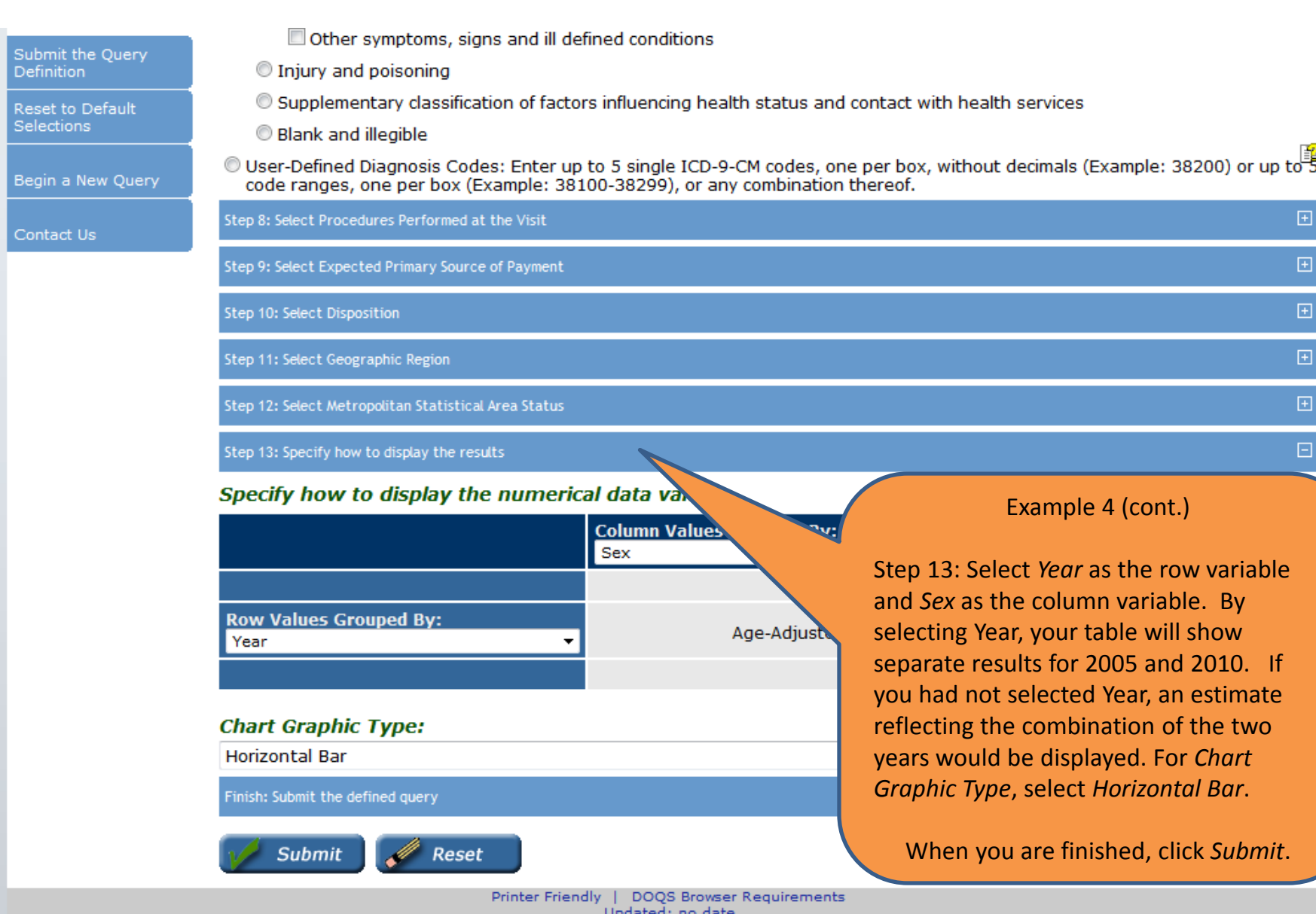

About CDC.gov All Languages Contact CDC Home A-Z Index Site Map Policies Link to Us CDC Mobile

Centers for Disease Control and Prevention 1600 Clifton Rd. Atlanta, GA 30333, USA 800-CDC-INFO (800-232-4636) TTY: (888) 232-6348, New Hours of Operation 8am-8pm ET/Monday-Friday Closed Holidays - cdcinfo@cdc.gov

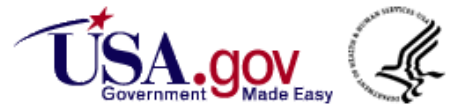

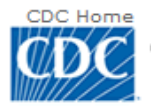

CDC 24/7: Saving Lives. Protecting People. Saving Money Through Prevention.

### A-Z Index <u>A B C D E F G H I J K L M N O P Q R S T U V W X Y Z #</u>

## NCHS Data Online Query System (DOQS)

**Year Filter:** 

Diag., NCHS 145 Filter:

**Data Grouped By:** 

Query Results for Emergency Department Visits, United States

Modify Query

Query Criteria for the Age-Adjusted Visit Rate per 100 Persons Measure

2010, 2005

Chest pain

Year, Sex

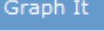

Output to Excel

Begin a New Query

Contact Us

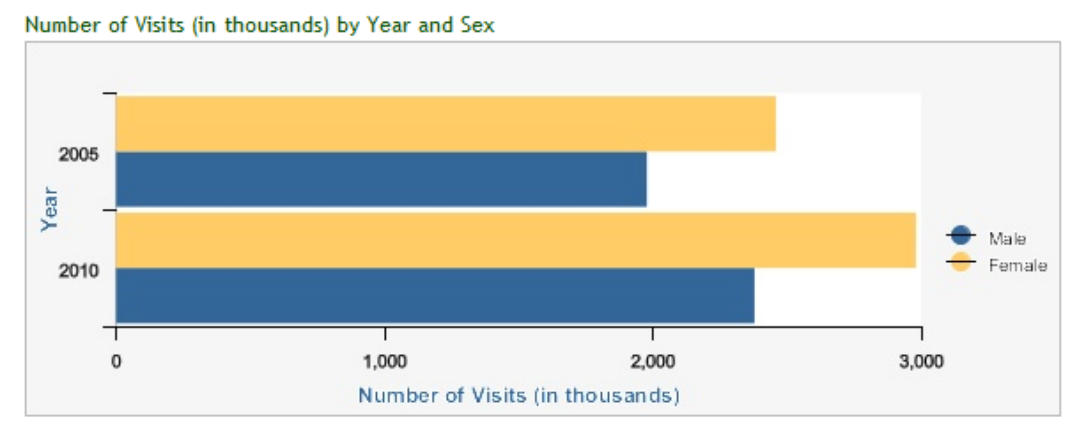

#### Data Table of Number of Visits (in thousands) by Sex and Year

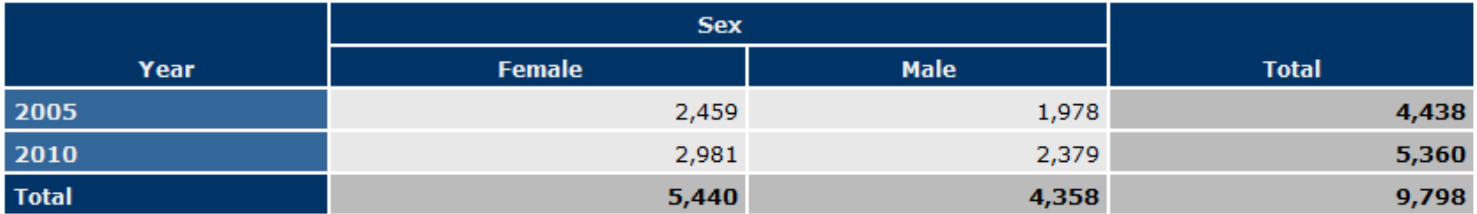

**SEARCH** 

**Output from** 

**Example 4 Query** 

#### **Data List**

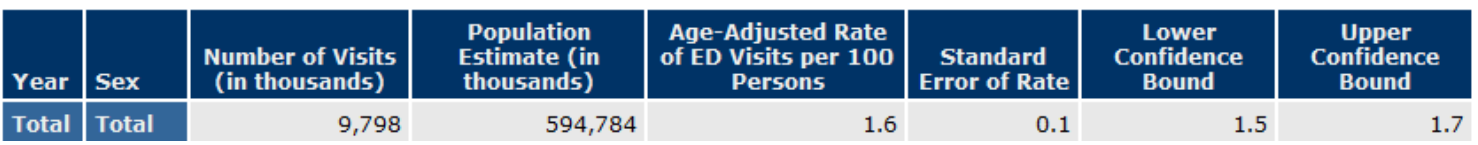

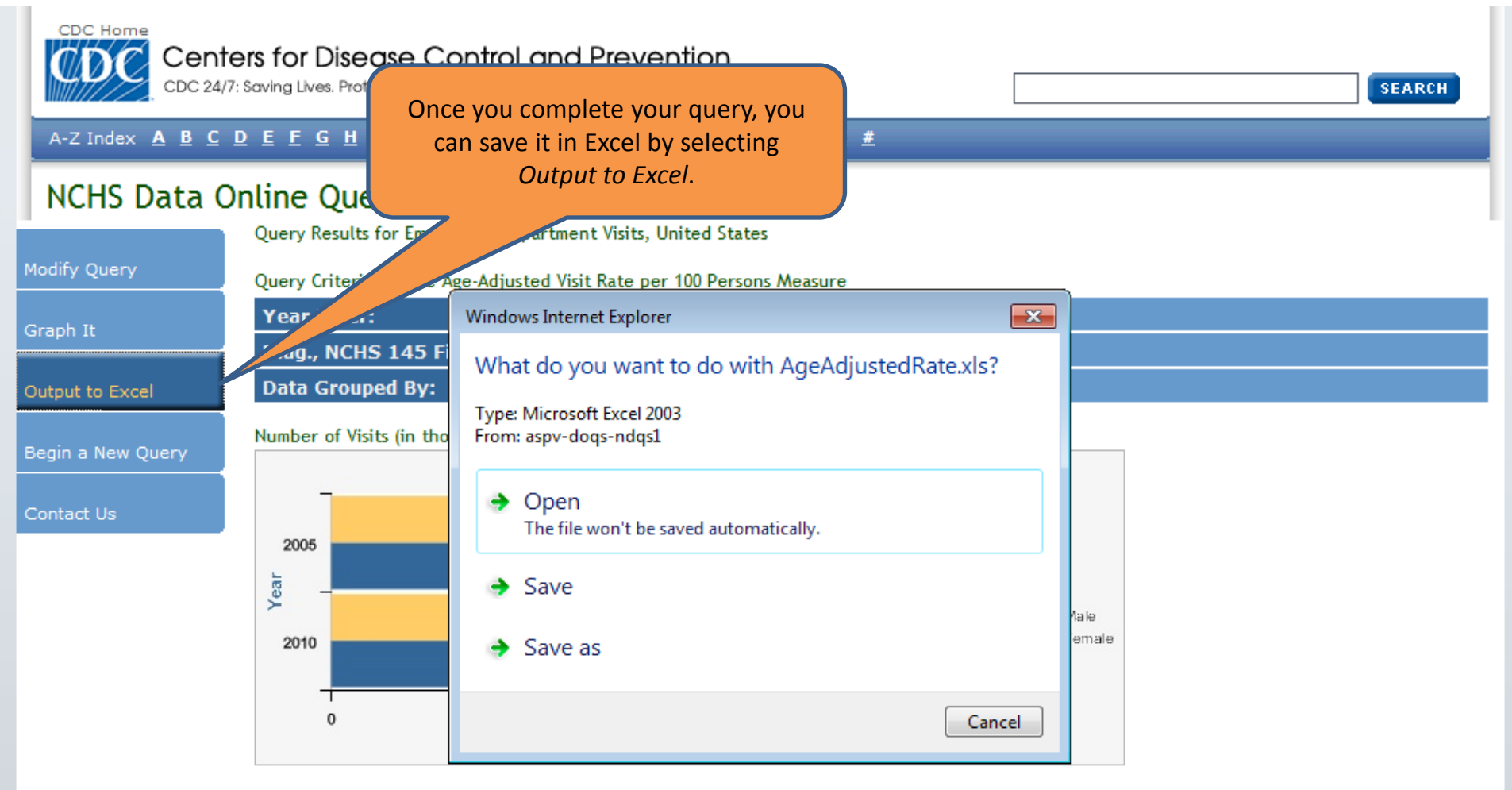

### Data Table of Number of Visits (in thousands) by Sex and Year

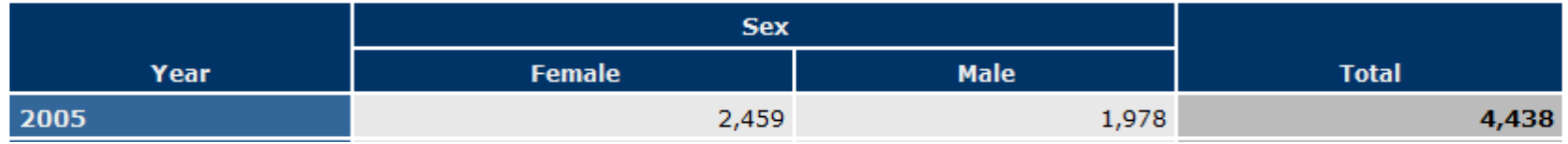

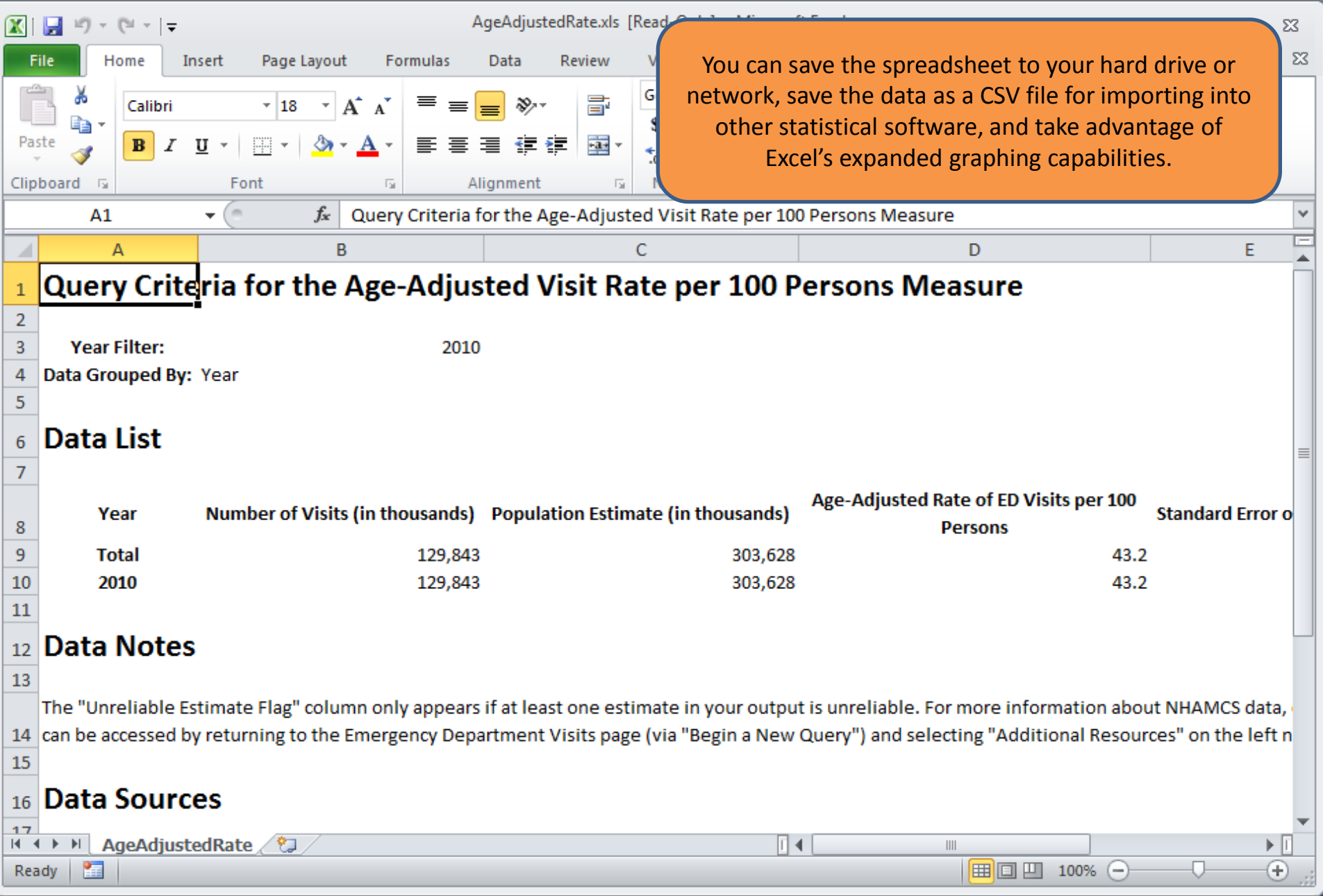

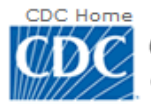

Modify Query

CDC 24/7: Saving Lives. Protecting People. Saving Money Through Prevention.

### A-Z Index A B C D E F G H I J K L M N O P Q R S T U V W X Y Z #

## NCHS Data Online Query System (DOQS)

Query Results for Emergency Department Visits, United States

Query Criteria for the Age-Adjusted Visit Rate per 100 Persons Measure

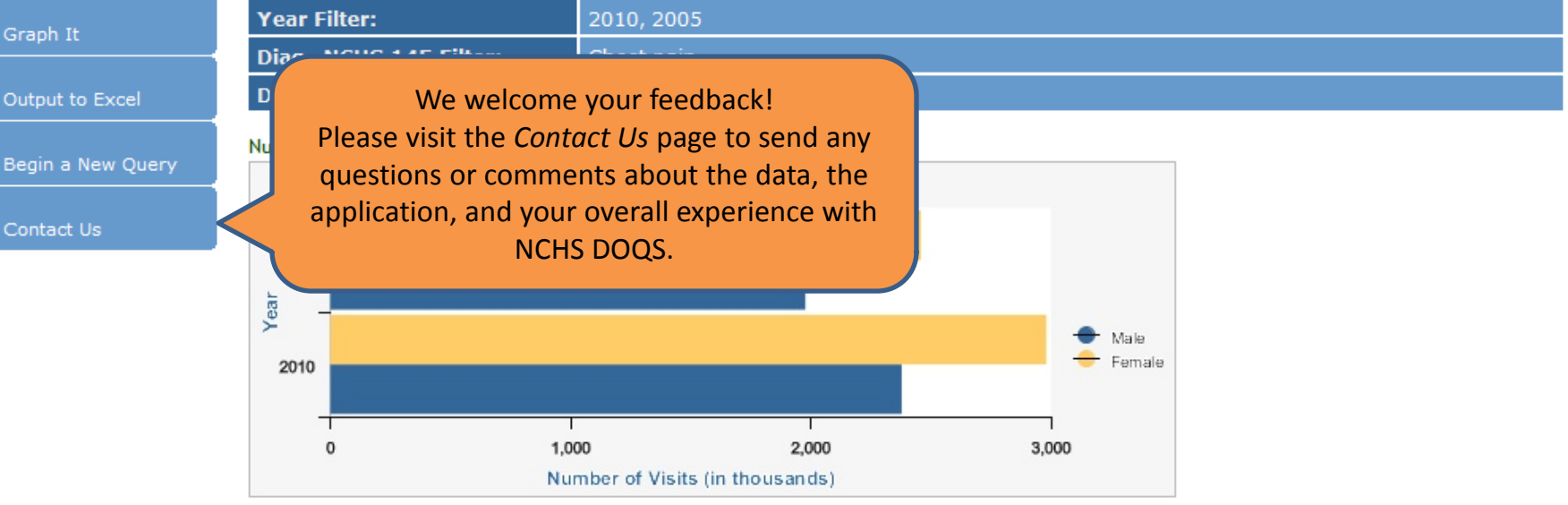

#### Data Table of Number of Visits (in thousands) by Sex and Year

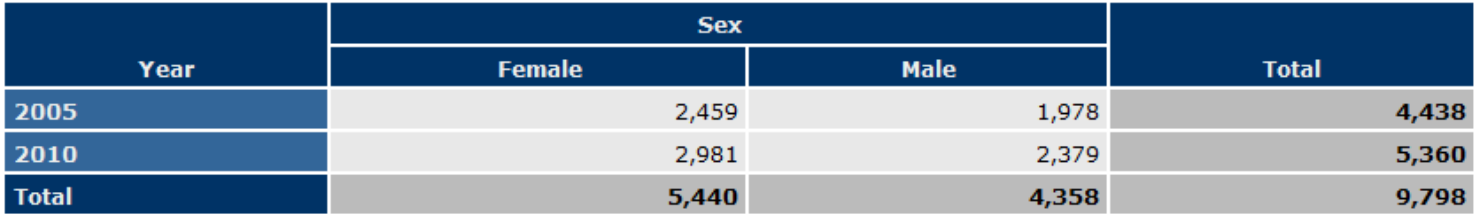

#### Data List

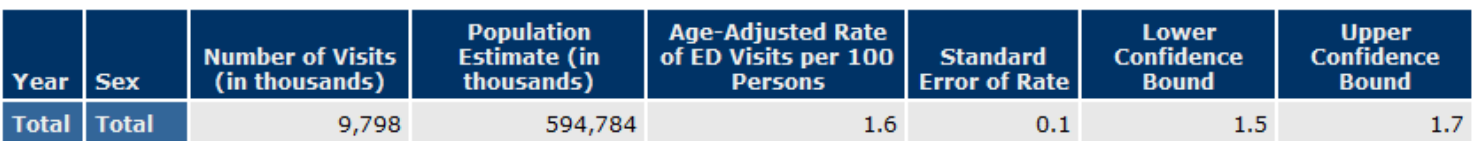

## Thank you for using NCHS DOQS!

**SEARCH** 

## CDC Home

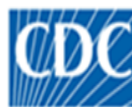

D

Pu

Centers for Disease Control and Prevention CDC 24/7: Saving Lives. Protecting People.™

A-Z Index **A B C D E F G H I J K L M N O P Q R S T U V W X Y Z #** 

## NCHS Data Online Query System (DOQS)

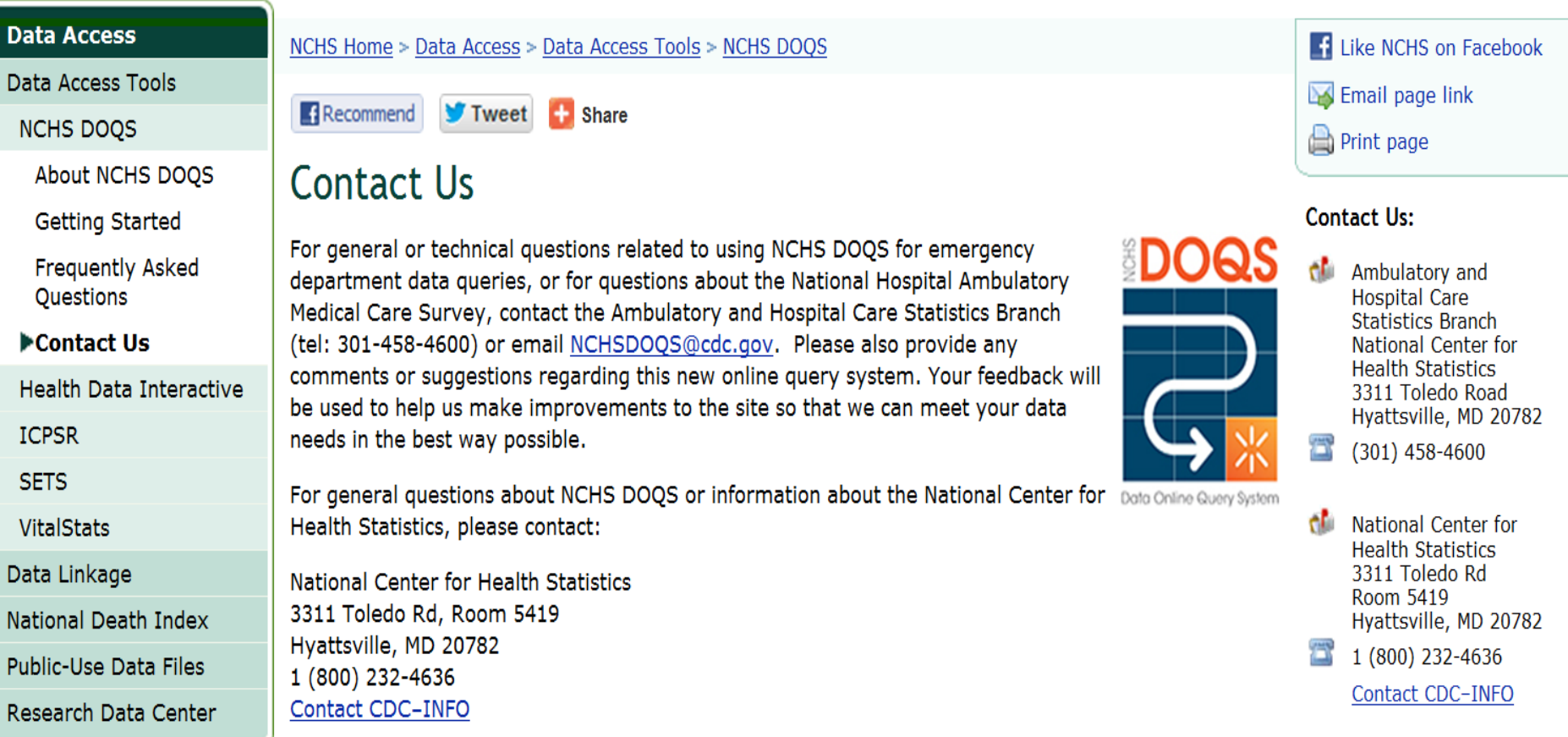